# 取扱説明 書

# MSG-2530

# FM/AM SIGNAL GENERATOR

種別番号 2100-810-003

# 更新履歴

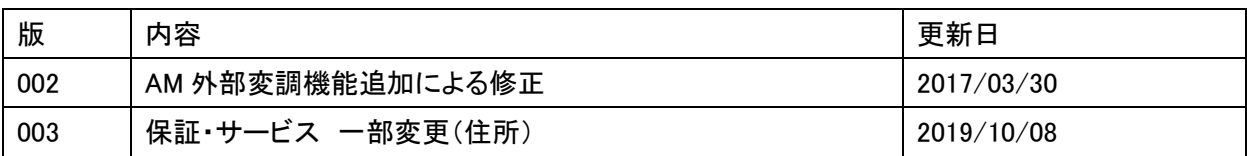

## 保証・サービス

本製品は当社の厳密な製品検査に合格したものです。

納入後1年間に故障等により初期の目的、仕様を満たさなくなった場合で、その原因が弊社の製造上の責 任による場合は無償にて修理いたします。

お買い上げの商社または当社にお申し出ください。当社工場内にて修理いたします。

測定確度に関しては、納入後6ヶ月間保証します。

但し、次の場合には有償で修理させていただきます。

- 1. 本製品の説明書に記載された使用方法および注意事項に反するお取扱いによって生じた 故障・損傷の場合。。
- 2. 当社の承認なく改造をした場合。
- 3. お客様による輸送、移動時の落下、衝撃等、お客様のお取り扱いが適正でないために生じた 故障・損傷の場合。
- 4. 火災・地震・水害等の天災地変による故障・損傷の場合。
- 5. 異常入力電圧により生じた故障・損傷の場合。
- 6. 技術者を派遣した場合。
- ※ この保証は本製品が日本国内で使用される場合に限り有効です。

## This warranty is valid only in Japan

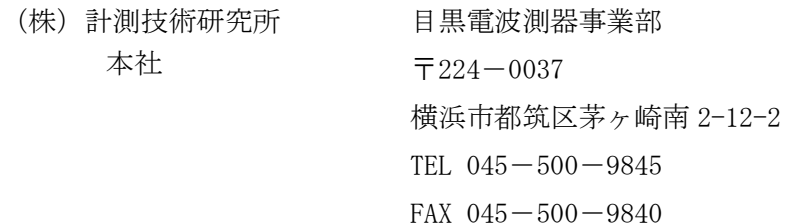

#### !ご使用上の注意

## 火災・感電・その他の事故・故障を防止するための注意事項です。 内容をご理解いただき、必ずお守りください。

## 1. 用途

1. 製品本来の用途以外にご使用にならないでください。

#### 1.1 使用者

- 1) 本機は、電気的知識を有する方が取扱説明書の内容を充分理解し、かつ安全を確認した上でご使 用ください。
- 2) 電気的知識が無い方が使用される場合は、人身事故につながる可能性がありますので、必ず電気 的知識の有する方の監督のもとでご使用ください。

#### 1.2 入力電源

- 1) 必ず定格の入力電源電圧範囲内でご使用ください。
- 2) 入力電源の供給には、付属の電源ケーブルをご使用ください。 ただし、入力電源電圧を切り替え可能な製品、及び 100V 系 / 200V 系を切り替え無しで使用可能 な製品は、入力電源電圧によって付属の電源ケーブルを使用できない場合があります。 その場合は適切な電源ケーブルを使用してください。 詳しくは、取扱説明書の該当ページを参照してください。

## 2. ヒューズ

1. 外面にヒューズホルダーが配置されている製品は、ヒューズを交換することができます。 ヒューズを交換する場合は、本機に適合した形状、定格、特性のヒューズをご使用ください。 詳しくは、取扱説明書の該当ページを参照してください。

#### 3. カバー

1. 機器内部には、身体に危険を及ぼす箇所があります。 外面カバーは、取り外さないでください。

#### 4. 設置

- 1. 本機を設置する際は、本取扱説明書記載の「設置に関する注意事項」をお守りください。
- 2. 感電防止のため保護接地端子は、電気設備基準-D 種以上の接地工事が施されている大地アース へ必ず接続してください。
- 3. 入力電源を配電盤より供給する場合は、電気工事有資格者が工事を行うか、その方の監督のもと で作業してください。

#### 5. 移動

1. 電源スイッチを OFF にし、配線ケーブル類をすべて外してから移動してください。

2. 製品を移動する際は、必ず取扱説明書も添付してください。

#### 6. 操作

- 1. ご使用の前には、必ず入力電源及び入力電源ケーブルなどの外観に異常が無いかご確認ください。 確認の際は、必ず電源プラグをコンセントから抜くか、給電を遮断して作業してください。
- 2. 本機の故障または異常を確認したら、ただちに使用を中止し、電源プラグをコンセントから抜く か、入力電源ケーブルを配電盤から外してください。 また、修理が終わるまで誤って使用されることが無いようにしてください。
	-
- 3. 出力配線または負荷線などの電源を流す接続線は、電流容量に余裕のあるものをお選びください。
- 4. 本機を分解・改造しないでください。 改造の必要がある場合は、購入元または当社営業所へご相談ください。

#### 7. 保守・点検

- 1. 感電事故を防止するため保守・点検を行う前には、必ず電源プラグをコンセントから抜くか、給 電を遮断してください。
- 2. 製品の性能、安全性を維持するため定期的な保守・点検・クリーニング・校正をお勧めします。

#### 8. 調整・修理

1. 本機の内部調整や修理は、当社のサービス技術者が行います。 調整や修理が必要な場合は、購入元または当社営業所へご依頼ください。

#### 9. 開梱と梱包

#### 9.1 開梱

1. 製品がお手元に届きしだい付属品が正しく添付されているか、また輸送中に損傷を受けていない かをお確かめください。 万一、損傷または不備がございましたら、お買い上げ元または当社営業所にお早めにご連絡くだ さい。

#### 9.2 梱包

- 1. 製品を輸送する場合には、必ず専用の梱包材(納入時の梱包材)を使用してください。
- 2. 梱包材が必要な場合には、お買い上げ元または当社営業所にお問い合わせください。
- 3. 梱包時、入力電源ケーブル及び接続ケーブルなどは、外してください。

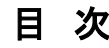

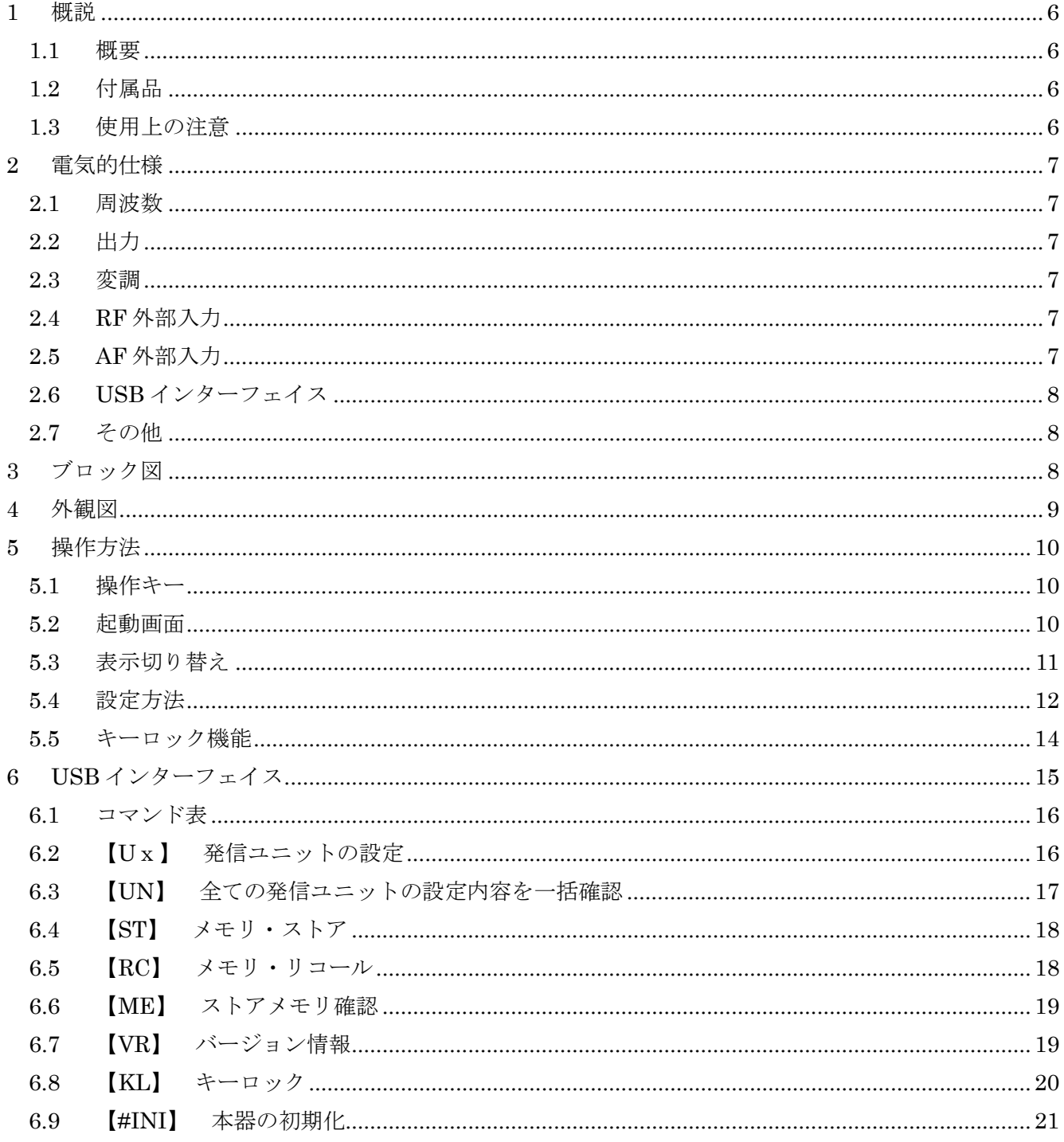

#### <span id="page-6-0"></span>1 概説

#### <span id="page-6-1"></span>1.1 概要

本器 MSG-2530 は旧製品 MSG-2520 の後継機になります。

基本コンセプトは旧製品である MSG-2520 を踏襲し、さらに新しい仕様を加味したマルチチャンネル信号発生器です。

- ① 8 波同時出力が可能。 1 ユニットで 4 波出力、最大 2 ユニット搭載で 8 波出力 (ユニット実装は工場出荷オプション)。
- ② キャリア毎に任意で AM/FM の設定が可能。
- ③ 出力レベルは1信号当たり最大 101dBuV。
- ④ 集中信号発生器として有効な 4 つの出力端子を装備 (N 型、50Ω)。
- ⑤ PC による設定を可能にする USB インターフェイスを搭載 (コントロールソフトが付属)。
- ⑥ RF 外部入力を 1 つ装備。 MSG-2280、MSG-2175 等でステレオ、FM 多重を使用する場合に RF 外部入力ができます。
- ⑦ DARC、RDS 等の FM 多重信号を変調するための外部変調入力を装備。 MSG-2170、MSG-2174 等で FM 多重を使用する場合にコンポジット信号を入力できます。
- ⑧ 誤操作防止のキーロック機能を搭載 (コントロールソフトにより設定可能)。
- ⑨ 瞬時に設定が戻せるストア、リコール機能を搭載 (コントロールソフトにより設定可能)。

#### <span id="page-6-2"></span>1.2 付属品

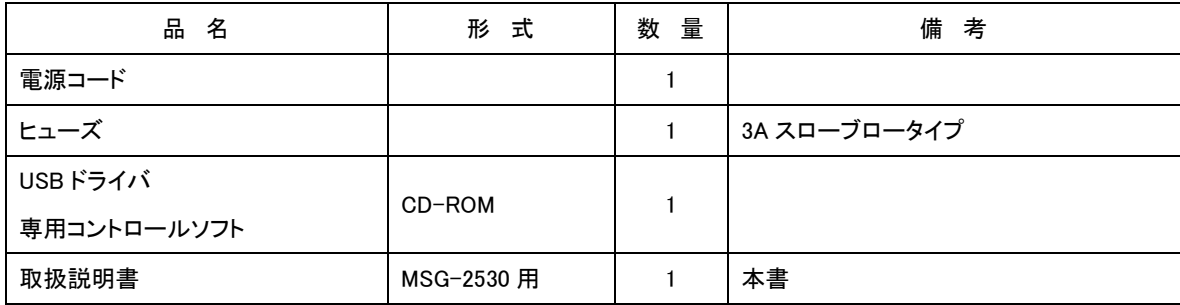

#### <span id="page-6-3"></span>1.3 使用上の注意

- ① 本器は、AC 入力 AC90V~240V 50/60Hz(マルチスロットイン)で使用できます。 なお、ヒューズの変更に際しては必ずコンセントを抜いて交換して下さい。
- ② 本器は、余熱時間として約 1 時間必要です。
- ③ バッテリバックアップ 本器の各設定データは、本器内のリチューム電池で保持されています。 もし、データの欠落が生じた場合は、このバッテリをチェックします。 この電池は有償交換となります。

## <span id="page-7-0"></span>2 電気的仕様

## <span id="page-7-1"></span>2.1 周波数

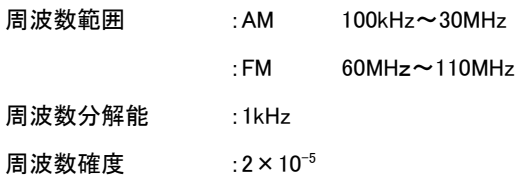

## <span id="page-7-2"></span>2.2 出力

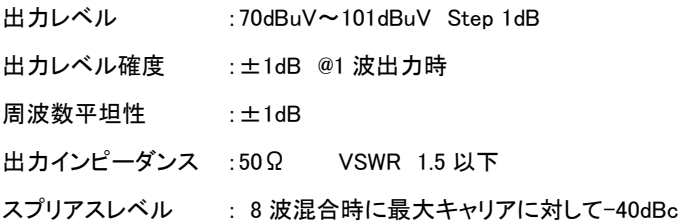

## <span id="page-7-3"></span>2.3 変調

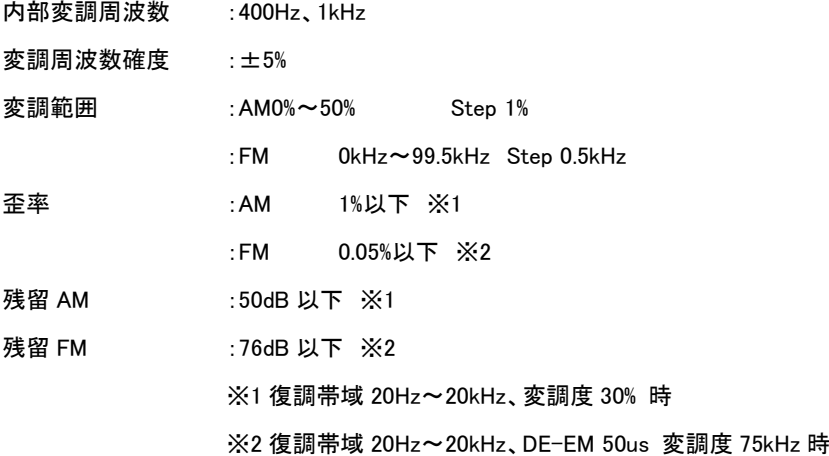

## <span id="page-7-4"></span>2.4 RF外部入力

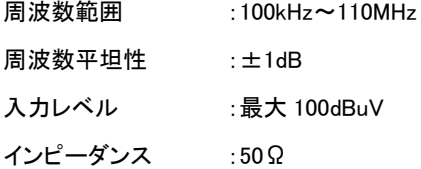

## <span id="page-7-5"></span>2.5 AF外部入力

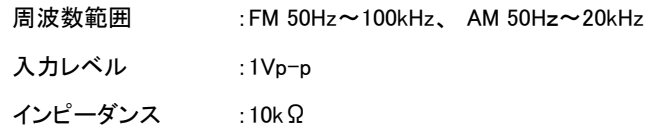

## <span id="page-8-0"></span>2.6 USBインターフェイス

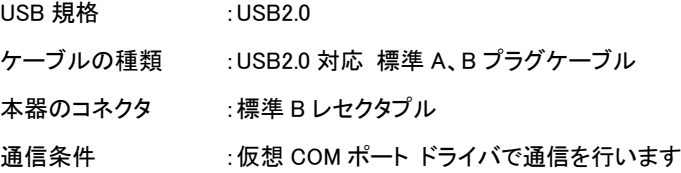

## <span id="page-8-1"></span>2.7 その他

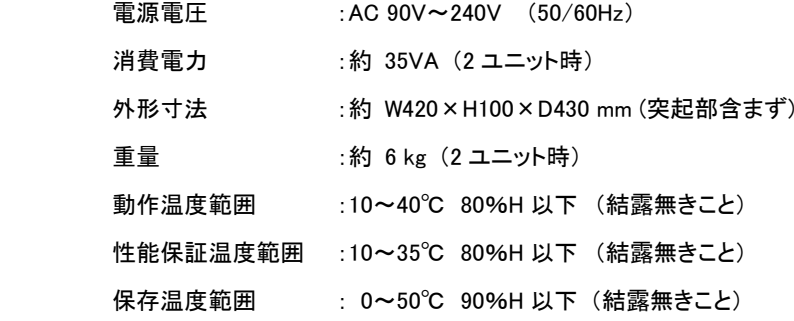

## <span id="page-8-2"></span>3 ブロック図

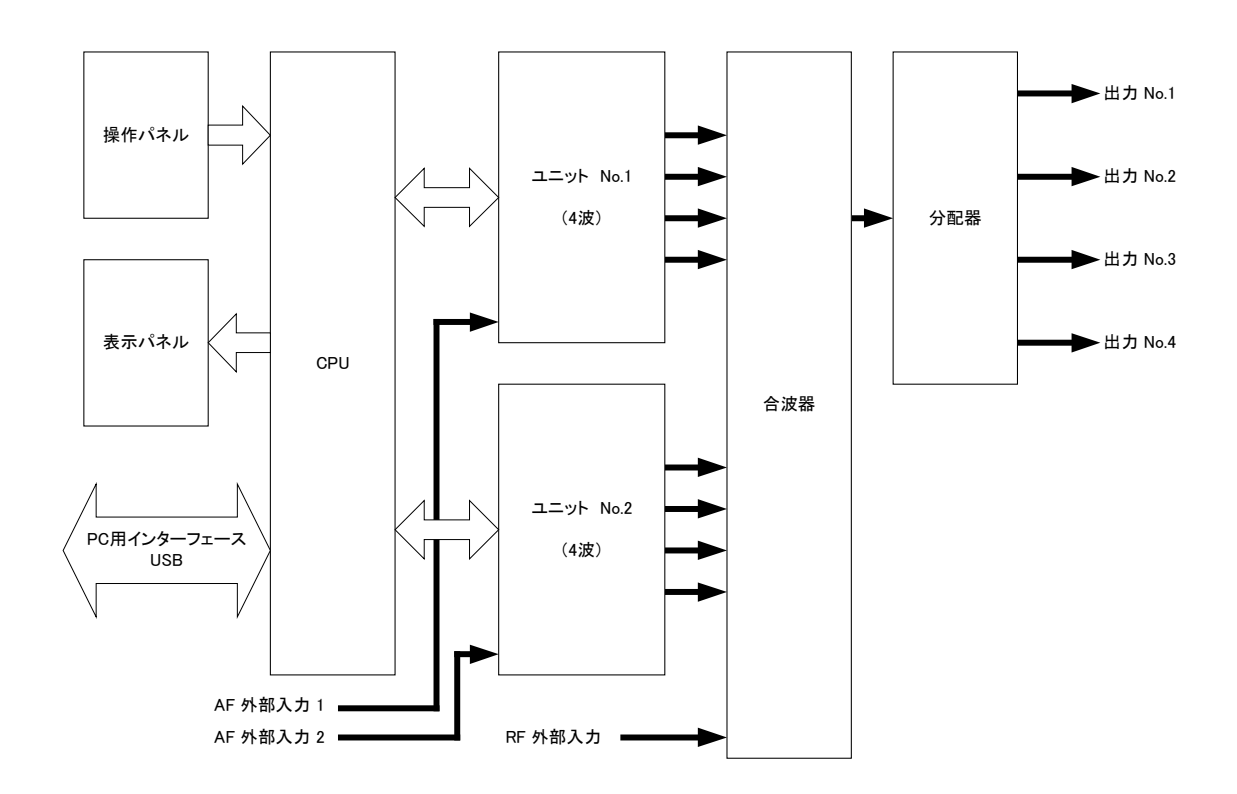

図 3-1 ブロック図

<span id="page-9-0"></span>4 外観図

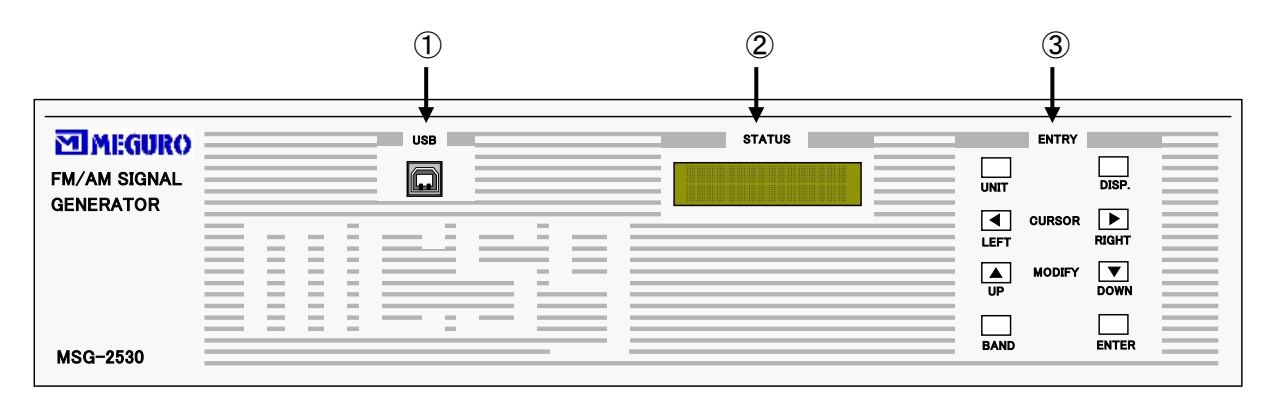

図 4-1 正面図

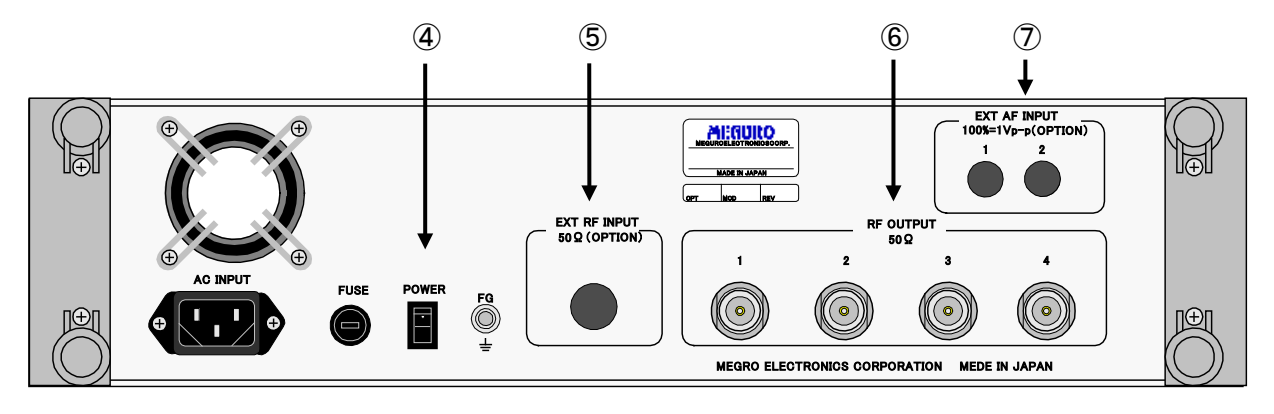

図 4-2 背面図

- ① USB インターフェイス USB コネクタ、標準 B レセクタプル
- ② STATUS (LCD 表示部) 20 文字×2 行表示
- ③ ENTRY (操作部)
- ④ POWER (電源 SW)
- ⑤ EXT RF INPUT (RF 外部入力) BNC、入力インピーダンス 50Ω
- ⑥ RF OUTPUT (出力端子 4 出力) N 型、出力インピーダンス 50Ω
- ⑦ EXT AF INPUT (AF 外部変調入力) BNC、入力インピーダンス 10kΩ
	- 1: 発信ユニット U4 の AF EXT に接続
	- 2: 発信ユニット U8 の AF EXT に接続

<span id="page-10-0"></span>5 操作方法

<span id="page-10-1"></span>5.1 操作キー

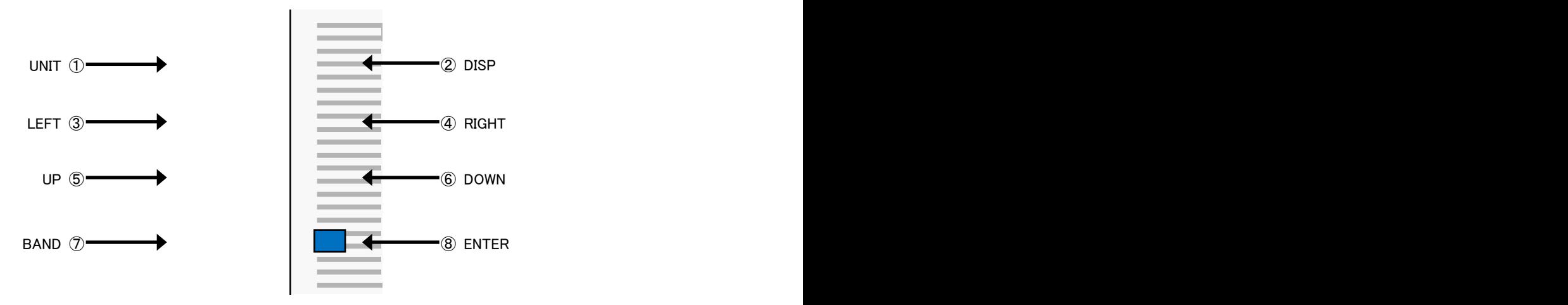

図 5-1 操作キー(ENTRY)

- ① UNIT :発信ユニット単位で設定内容の表示を切り替えます。
- ② DISP :発信ユニット設定内容の 2 ページ目を表示します。
- ③ LEFT :カーソルを左に移動させます。
- ④ RIGHT :カーソルを右に移動させます。
- ⑤ UP :設定値をアップします。
- ⑥ DOWN :設定値をダウンします。
- ⑦ BAND :FM/AM 帯域を切り替えます。
- ⑧ ENTER :設定を確定します。

#### <span id="page-10-2"></span>5.2 起動画面

MSG-2530 は電源投入時「STATUS」画面に表示が出るまで時間が掛かります。

① MSG-2530 電源 ON

電源 ON 直後から約 5 秒間は、何も表示されませんのでご注意ください。

② 正常に起動すると、本器のバージョン情報が約 3 秒間表示されます。

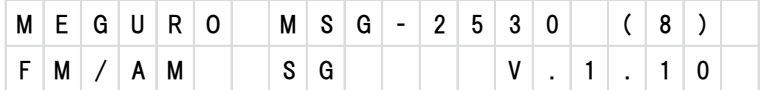

表示カッコ内の "(8)"は、発信ユニット数を示します。

1ユニットで 4 波、2ユニットで 8 波の発信ユニット数となります。

③ バージョン情報表示後、本器の設定内容が表示され、起動完了となります。

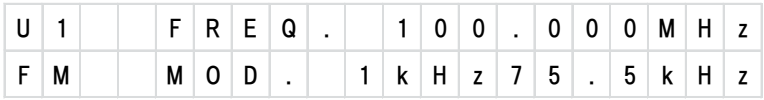

#### <span id="page-11-0"></span>5.3 表示切り替え

パネル面の「STATUS」には、MSG-2530 の各発信ユニットの設定内容が表示されます。

「①UNIT」キーにより、発信ユニット単位で設定内容が切り替わります。

U1→U2→U3→U4 ・・・ →U7→U8→U1→U2 ・・・ 発信ユニットが順次表示されます。

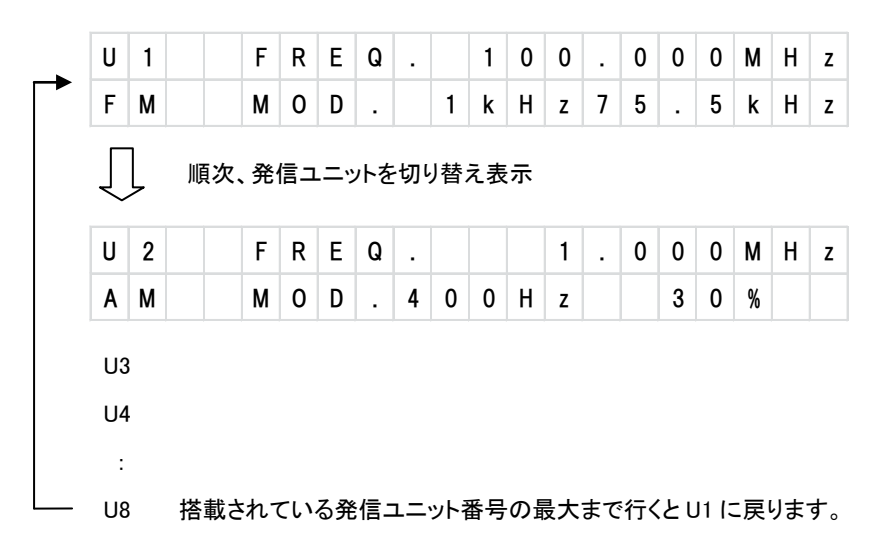

「②DISP」キーにより発信ユニットの 2 ページ目が表示されます。

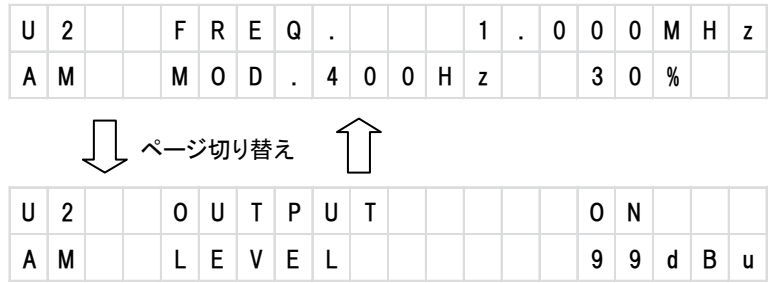

もう一度「②DISP」キーを押すと 1 ページ目に戻ります。

## <span id="page-12-0"></span>5.4 設定方法

設定変更したい発信ユニットの設定内容が表示されている状態で「⑧ENTER」キーを1回押します。 「STATUS」画面は下図のような編集画面に切り替わります。

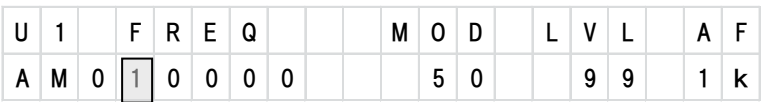

「③LEFT」、「④RIGHT」キーで左右にカーソル移動し、「⑤UP」、「⑥DOWN」キーで設定値のアップ、ダウンを行います。 カーソルの位置は点滅表示されます。

設定変更後、 「⑧ENTER」キーを押します。

設定が確定され、ステータス画面に戻ります。

設定変更を中断する場合は「②DISP」キーで設定内容の表示画面に戻れます (設定途中の内容は無効になります)。 各設定範囲は次のようになります。

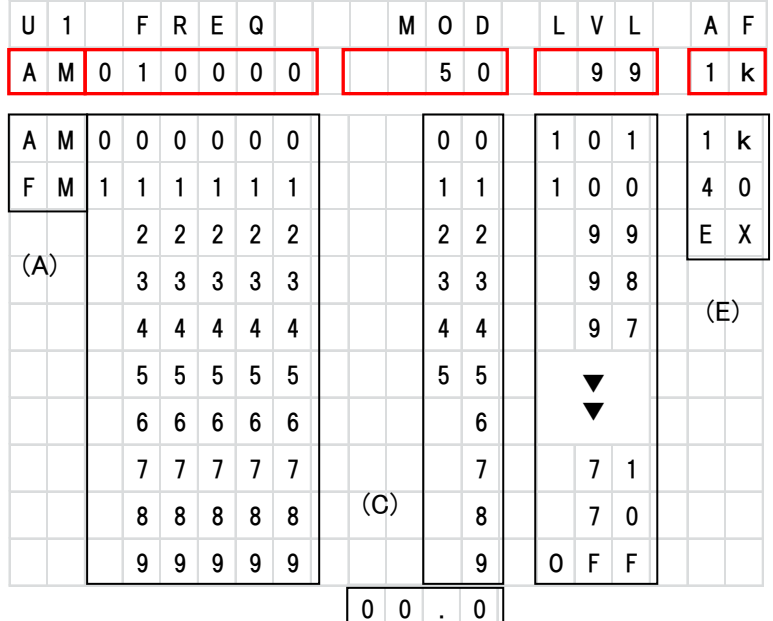

(B)

(D)

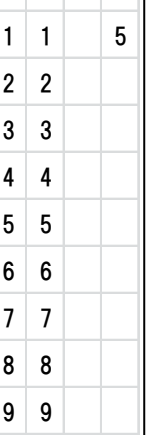

(A) AM/FM 帯域の切り替え

AM/FM の切り替えは、「⑦BANB」キーで行います。

(B) 周波数の設定

「③LEFT」、「④RIGHT」、「⑤UP」、「⑥DOWN」キーにより周波数の桁毎に設定を行います。 編集画面の周波数表示は最小桁が 「kHz」 です。 AM と FM では周波数の設定範囲が異なります。 AM: 000100  $\sim$  030000 (0.100MHz  $\sim$  30.000MHz) FM: 060000  $\sim$  110000 (60.000MHz  $\sim$  110.000MHz)

(C) 変調度の設定

「③LEFT」、「④RIGHT」、「⑤UP」、「⑥DOWN」キーにより変調度の桁毎に設定を行います。 AM と FM では変調度の設定範囲が異なります。 AM: 00  $\sim$  50 ( 0%  $\sim$  50%) FM:  $00.5 \sim 99.5$  ( 0kHz  $\sim 99.5$ kHz)

(D) 出力レベルの設定

「⑤UP」、「⑥DOWN」キーにより出力レベルの設定を行います。 70 以下は「OFF」(出力 OFF)になります。 OFF,  $70 \sim 101$  (70dBuV  $\sim 101$ dBuV)

## (E) AF 設定

「⑤UP」、「⑥DOWN」キーにより AF の設定を行います。

EX(外部変調入力)は、発信ユニット番号「U4」、「U8」の FM のみ設定可能です。

- 1k :1kHz
- 40 :400Hz
- EX :EXT(外部変調入力)は、「U4」、「U8」のみ設定可能

## \*注意1: 設定範囲外の状態で「⑧ENTER」キーを押すと「STATUS」画面にエラーが表示され、 変更前の設定内容表示に戻ります。

#### <span id="page-14-0"></span>5.5 キーロック機能

本器がキーロック状態の場合、「⑧ENTER」キーの操作が無効になります。 これは、パネル操作で設定変更できないようにする機能です。 キーロックは、USB によるコマンド制御または、付属のコントロールソフトにより設定/解除が出来ます。

キーロック ON 状態で、「⑧ENTER」キーを押すと「STATUS」画面には次のように表示されます。

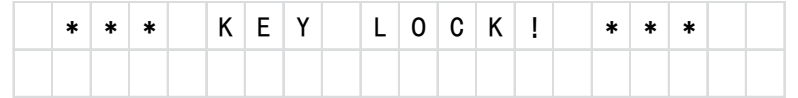

キーロック ON/OFF 設定の方法は、コマンド表または、付属のコントロールソフト「MSG-2530 Control Program 取扱説明書」 を参照してください。

#### <span id="page-15-0"></span>6 USBインターフェイス

MSG-2530 は、USB インターフェイスによりコマンドまたは、付属のコントロールソフトによる設定が可能です。 USB ドライバのインストールについては 「MSG-2530 Control Program 取扱説明書」を参照してください。

## ① 通信仕様

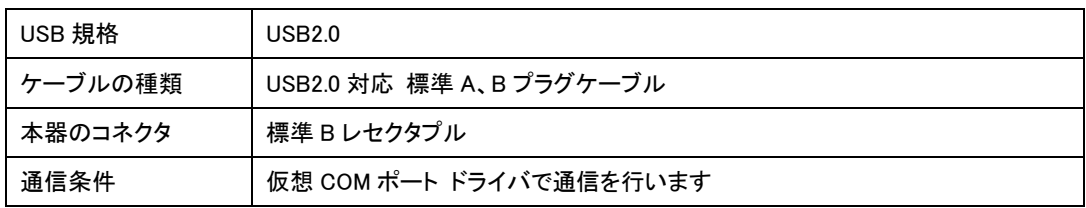

USB ではコマンドの後に<CR>+<LF>を挿入して送信してください。

## ② コマンドに対するレスポンス

本器は、コマンドに対してレスポンスを返します。

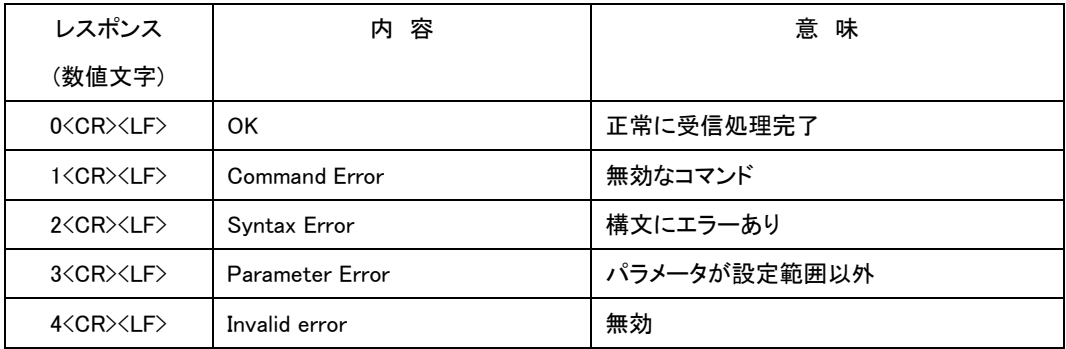

③ リモート表示

本器と PC 間で USB 接続されると、リモート状態となりキー操作はできません。 「STATUS」画面にはリモート中が表示されます。

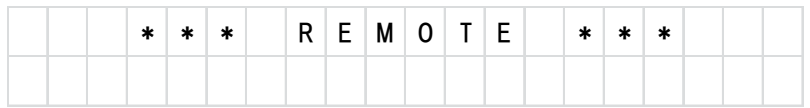

PC との USB 接続が外されると通常モードに復帰します。

## <span id="page-16-0"></span>6.1 コマンド表

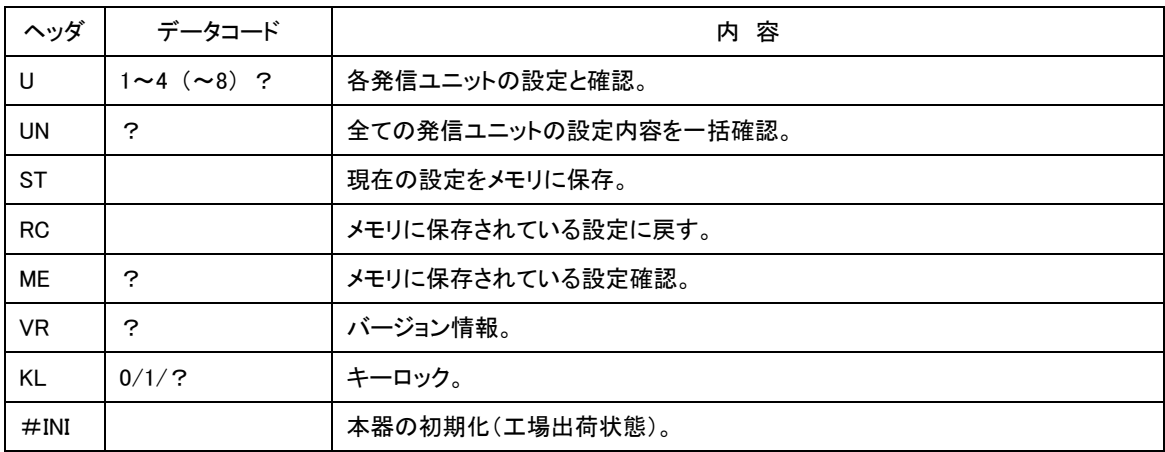

## <span id="page-16-1"></span>6.2 【Ux】 発信ユニットの設定

[説明]

発信ユニット単位で周波数、出力レベル、変調度の設定を行います。

[構文]

"UnFMFR087000MD75LV100AF40" ( n : 発信ユニット番号) "Un?"

## [データコード]

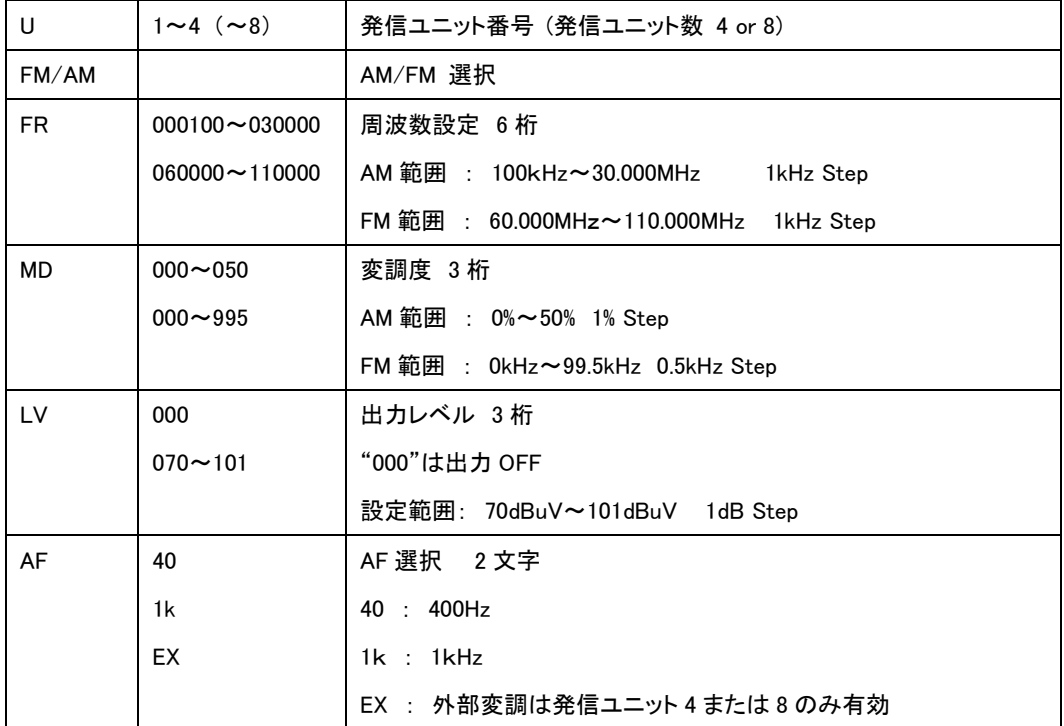

U [番号] [AM/FM] FR [周波数] MD [変調度] LV [出力レベル] AF [40/1k/EX]

[例]

発信ユニット 1 番に下記設定をする場合。

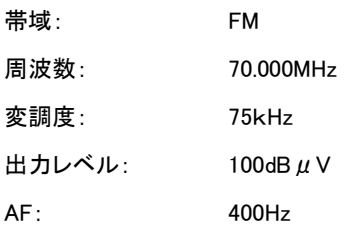

送信コマンドの構成は次のようになります。

"U1FMFR070000MD750LV100AF40"

正常に設定されるとレスポンス "0" が返されます。

FM と AM では設定範囲が異なりますので注意して下さい。

"U1?" 発信ユニット1番の設定確認

"U1FMFR070000MD750LV100AF40"

### <span id="page-17-0"></span>6.3 【UN】 全ての発信ユニットの設定内容を一括確認

[説明]

全ての発信ユニットの設定を一括して確認できます。

[構文]

"UN?"

## [例]

"UN?"

発信ユニット数が 4 の場合は、U4 まで、8 の場合は U8 まで返信されます。

"U1FMFR070000MD750LV100AF40"

"U2FMFR075000MD750LV100AF40"

"U3FMFR080000MD750LV100AF40"

"U4FMFR085000MD750LV100AF40"

"U5FMFR090000MD750LV100AF40"

"U6FMFR095000MD750LV100AF40"

"U7FMFR100000MD750LV100AF40"

"U8FMFR105000MD750LV100AF40"

## <span id="page-18-0"></span>6.4 【ST】 メモリ・ストア

[説明]

現在の設定内容をメモリに保存します。

再実行した場合は、コマンドを実行した時点の設定がメモリに上書きされます。

#### [構文]

"ST"

[例]

"ST"

現在の全ての発信ユニットの設定をメモリに保存します。 保存が正常に終了するとレスポンス "0" が返されます。

#### <span id="page-18-1"></span>6.5 【RC】 メモリ・リコール

[説明]

本器の設定を、メモリに保存されている設定に戻します。

[構文]

"RC"

## [例]

"RC"

リコールが正常に終了するとレスポンス "0" が返されます。

メモリに設定データが保存されていない場合は "NO DATA" が返されます。

#### <span id="page-19-0"></span>6.6 【ME】 ストアメモリ確認

[説明]

ストアされているメモリ内容を確認します。

[構文]

"ME?"

[例]

"ME?"

発信ユニット数が 4 の場合は、U4 まで、8 の場合は U8 まで返信されます。

"U1FMFR070000MD750LV100AF40"

"U2FMFR075000MD750LV100AF40"

"U3FMFR080000MD750LV100AF40"

"U4FMFR085000MD750LV100AF40"

"U5FMFR090000MD750LV100AF40"

"U6FMFR095000MD750LV100AF40"

"U7FMFR100000MD750LV100AF40"

"U8FMFR105000MD750LV100AF40"

ストアメモリがない場合は "NO DATA" が返されます。

#### <span id="page-19-1"></span>6.7 【VR】 バージョン情報

[説明]

MSG-2530 のファームウェアのバージョンを確認します。

[構文]

"VR?"

## [例]

"VR?"

本器のバージョン情報が2行で返信されます。

2行目の "8" は、2ユニット構成(8 波の発信ユニット)を表します。

"MEGURO MSG-2530 FM/AM SIGNAL GENERATOR Ver.1.10"

"8 SIGNAL UNIT"

本器が1ユニット構成(4 波の発信ユニット)の場合は2行目が "4" となります。

"4 SIGNAL UNIT"

## <span id="page-20-0"></span>6.8 【KL】 キーロック

[説明]

パネルキー操作で設定変更できないように、「⑧ENTER」キーをロック(操作無効)します。

[構文]

- "KL0"
- "KL1"

"KL?"

[データコード]

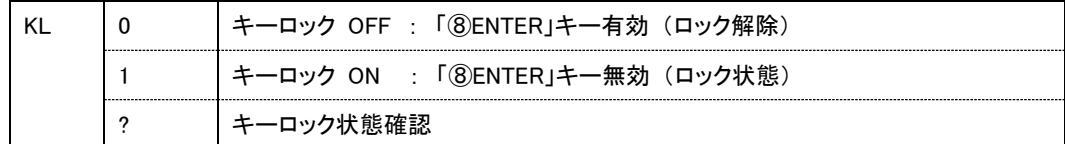

[例]

"KL0"

キーロックを OFF します。

コマンドを正常に受け付けるとレスポンス "0" が返されます。

"KL1"

キーロックを ON します。

コマンドを正常に受け付けるとレスポンス "0" が返されます。

"KL?"

キーロックの状態 (ON/OFF) を確認します。

キーロック ON の場合は "KL1" 、キーロック OFF の場合は "KL0" が返されます。

## <span id="page-21-0"></span>6.9 【#INI】 本器の初期化

[説明]

本器の初期化(工場出荷状態)します。

本器の設定を工場出荷時の状態に戻します。

### \*注意1: ストアメモリの内容もリセットされますのでご注意ください。

[構文]

"#INI"

[例]

### "#INI"

初期化には多少時間が掛かります。

コマンド実行から初期化、再起動まで、約 8 秒かかります。

正常に初期化が終了するとレスポンス "0" が返されます。

#### [工場出荷設定]

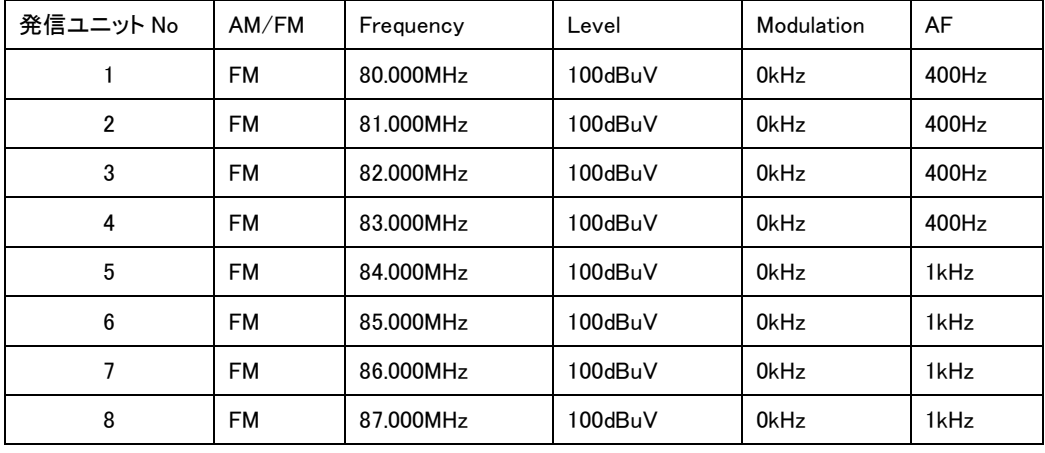

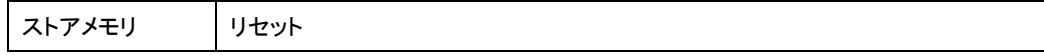

MEGURO ロゴマーク2 MEGUROは、商標登録されています。 本製品および取扱説明書の一部または全部の転載、複写は著作権者の承諾が必要です。 製品仕様ならびに取扱説明書の内容は予告なく変更することがあります。

Copyright ©KEISOKU GIKEN Co., Ltd. All rights reserved.